The aim of this guide is to provide you with the information to download the *Pokemon Close Combat* FanGame in your Steam Deck devices.

- 1. In Desktop Mode, you must download the latest version of the "pkmncc\_xxx.zip" folder (you can find it on the "CloseCombat" discord's server on the "news" channel).
- 2. Open the "primary" folder and then, to the folder/section where you have your own games downloaded.
- 3. Extract the "pkmncc\_xxx" folder from "pkmncc\_xxx.zip" to your own games's folder.
- 4. Open the Steam App and click on Games/Products > Add non-steam game to my library.

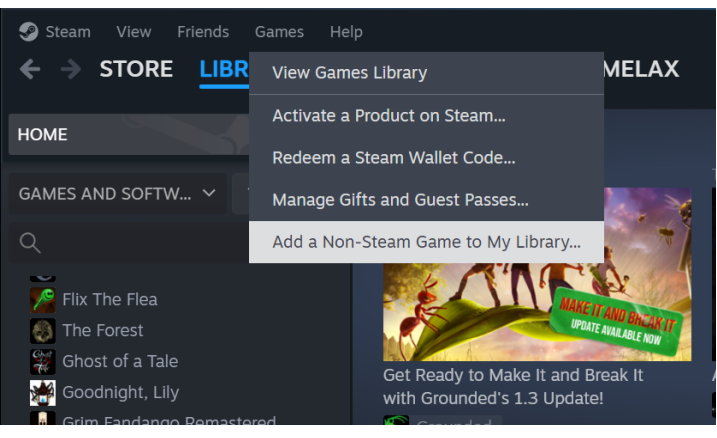

5. Click on the "Browse" button on the left side, at the bottom.

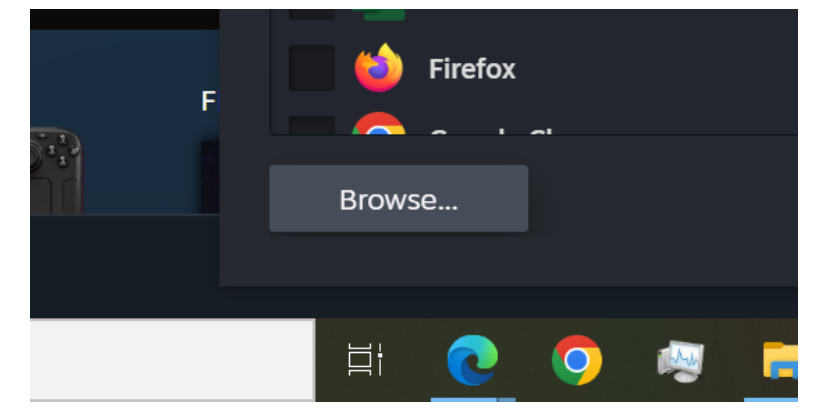

6. Go to "Primary" > your own games's folder > "pkmncc\_xxx" > "pkmncc\_xxx.exe" > click *open.*

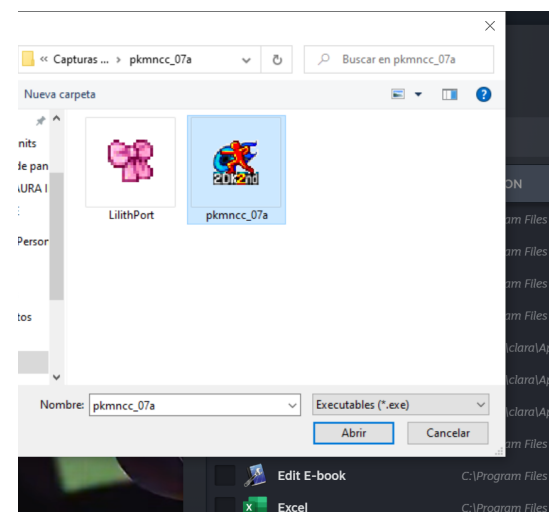

7. Once you have done that, you will have to make sure that the "pkmncc\_xxx.exe" has a tick on the left.

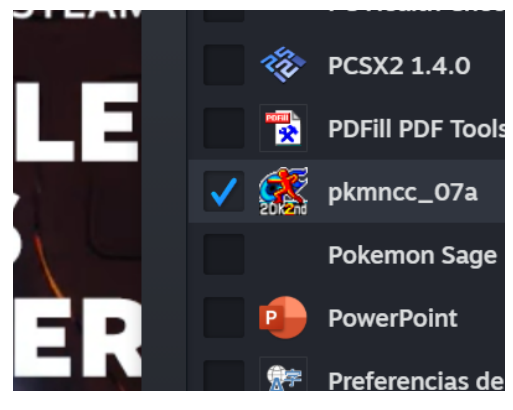

8. Then, click on "add selected programs".

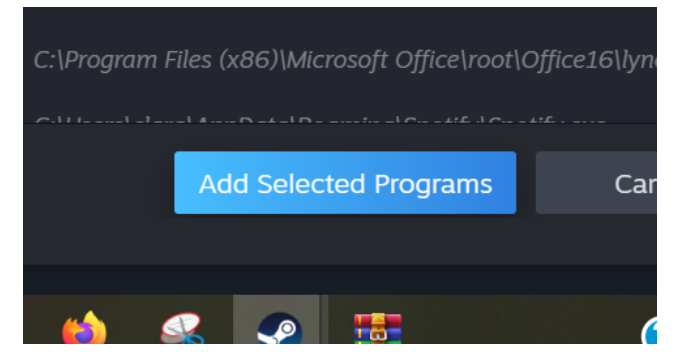

- 9. Now, you can close Steam and return to "Gaming Mode".
- 10. Next, in the Library section, you will select the "Out of Steam" option from the ones above.
- 11. There, a new game called "pkmncc\_xxx.exe" will appear. You can do whatever you want to customise the game, change the name or the cover image, etc.

12. The most important step to make the game run correctly is to click on the Start Button > open "Properties" > "Compatibility" > Click "Force the use of a specific Steam Play compatibility tool" > select Proton Experimental.

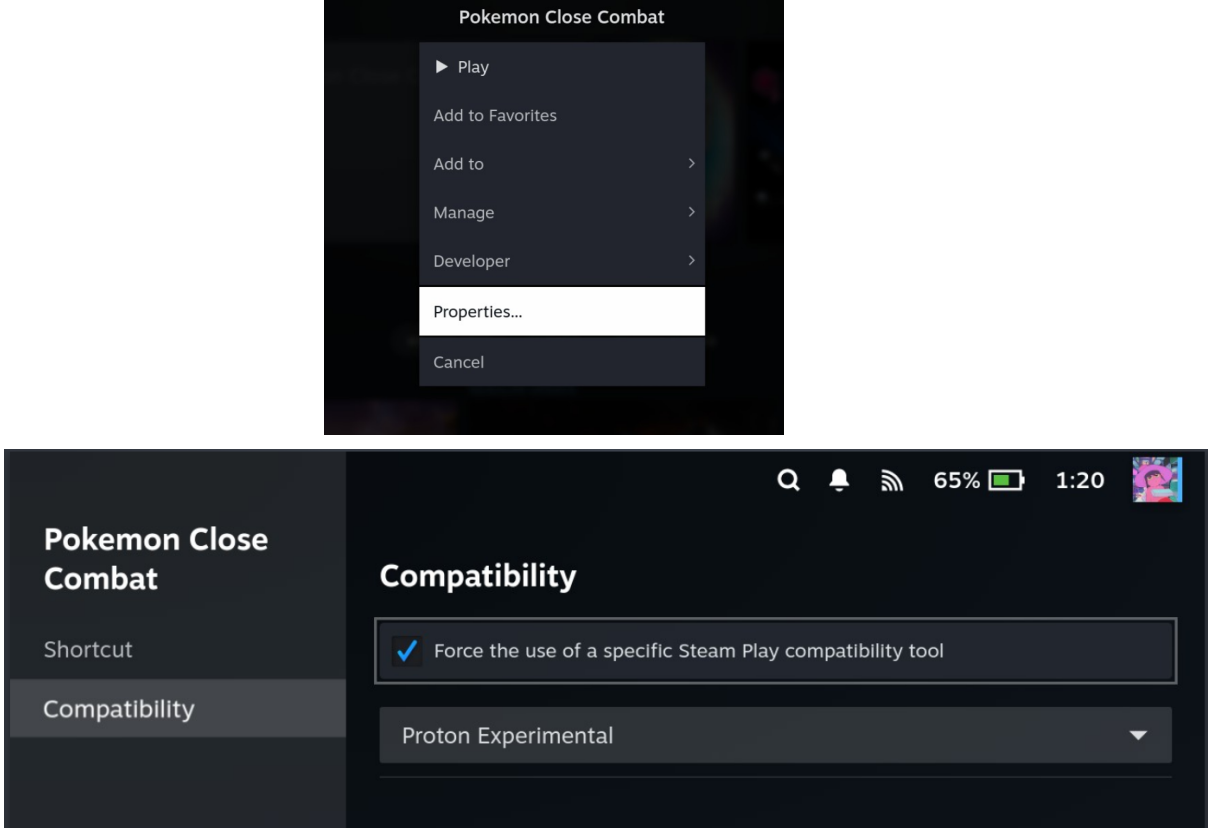

13. Now, you must configure the gamepad as you like, there you have my own control mapping for Switch Pro Controller and Portable mode Steamdeck

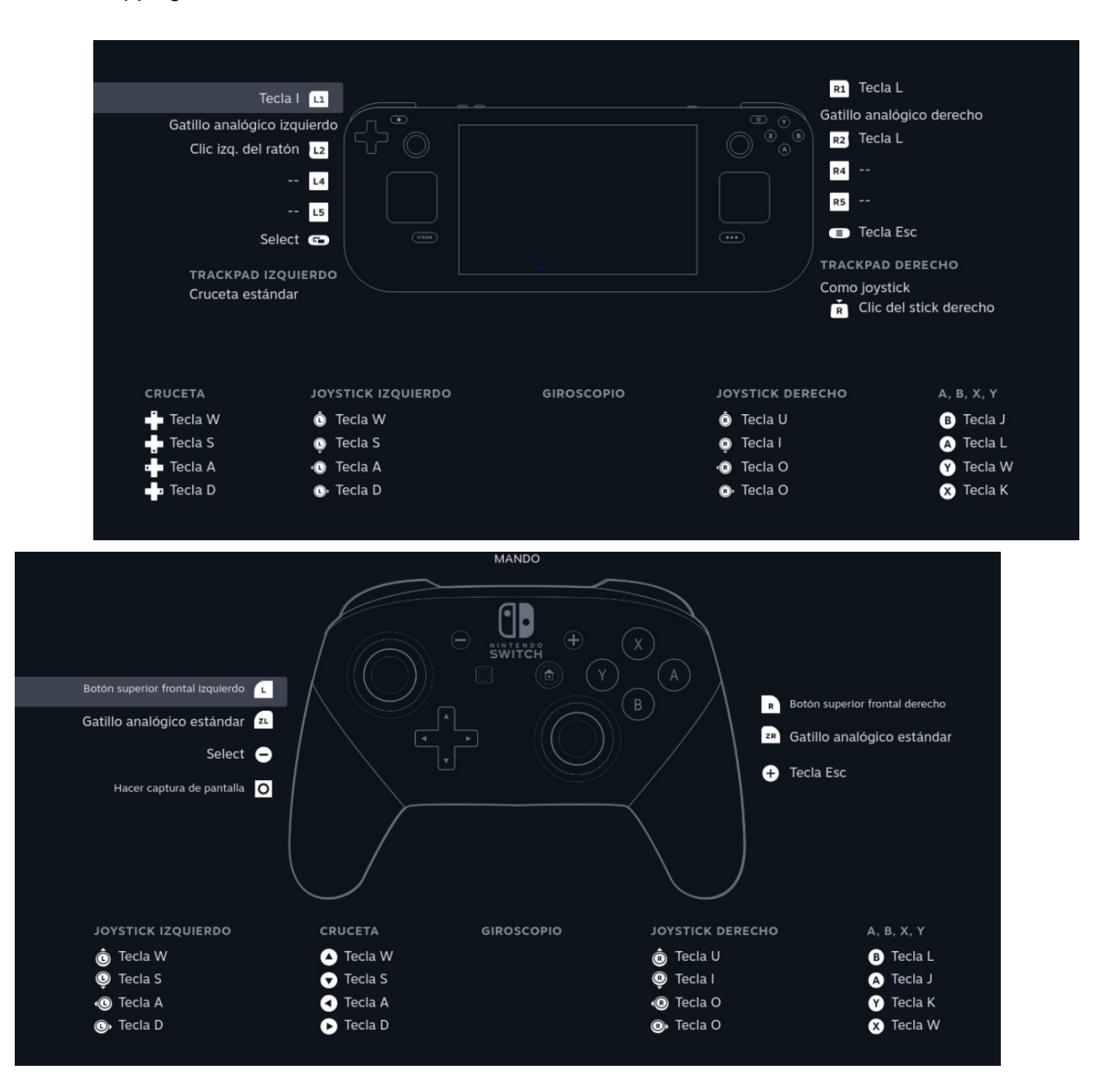